## **Практическое занятие**

## **Построение моделей объекта управления на основе методологий DFD и IDEF3.**

**Цель занятия:** научиться на основании сформированного списка основных бизнес-процессов строить диаграмму потоков данных DFD и диаграмму декомпозиции в нотации IDEF3.

#### **Теоретические сведения к практическому занятию**

Диаграмма потока данных (DFD) - это диаграмма с графическим изображением потока данных через информационную систему. Диаграмма потока данных также может использоваться для визуализации обработки данных (структурированный дизайн). Обычно разработчик сначала рисует DFD на уровне контекста, который показывает взаимодействие между системой и внешними объектами. Затем этот DFD на уровне контекста «разворачивается», чтобы показать более подробную информацию о моделируемой системе». Описание компонент диаграмм потоков данных, их изображение представлено в таблице 1.

Таблица 1

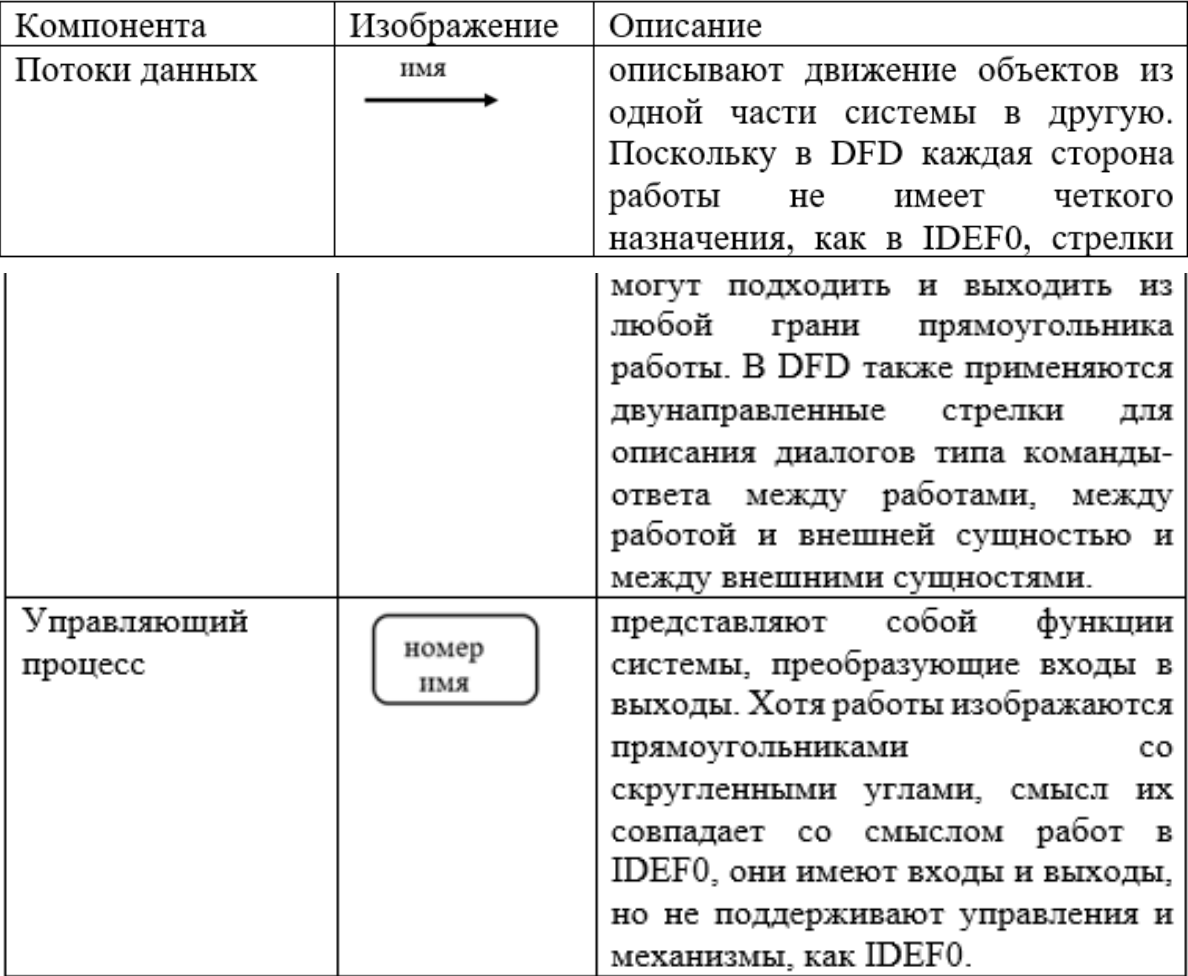

Компоненты диаграммы

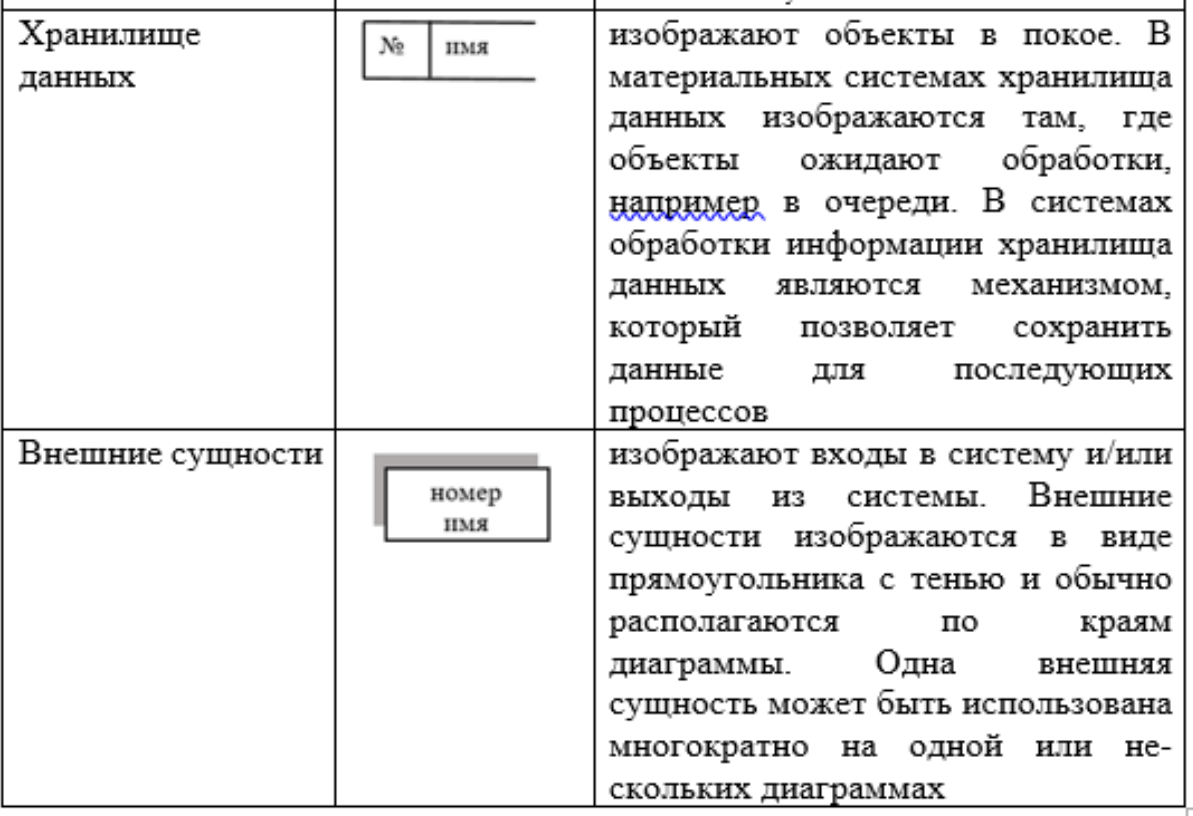

Потоки данных показывают, как объекты двигаются от одного управляющего процесса (работы) до другого, и в отличие от стрелок IDEF0, не представляют собой жесткие взаимосвязи.

Примеры диаграммы DFD приведены на рисунках 1 - 3.

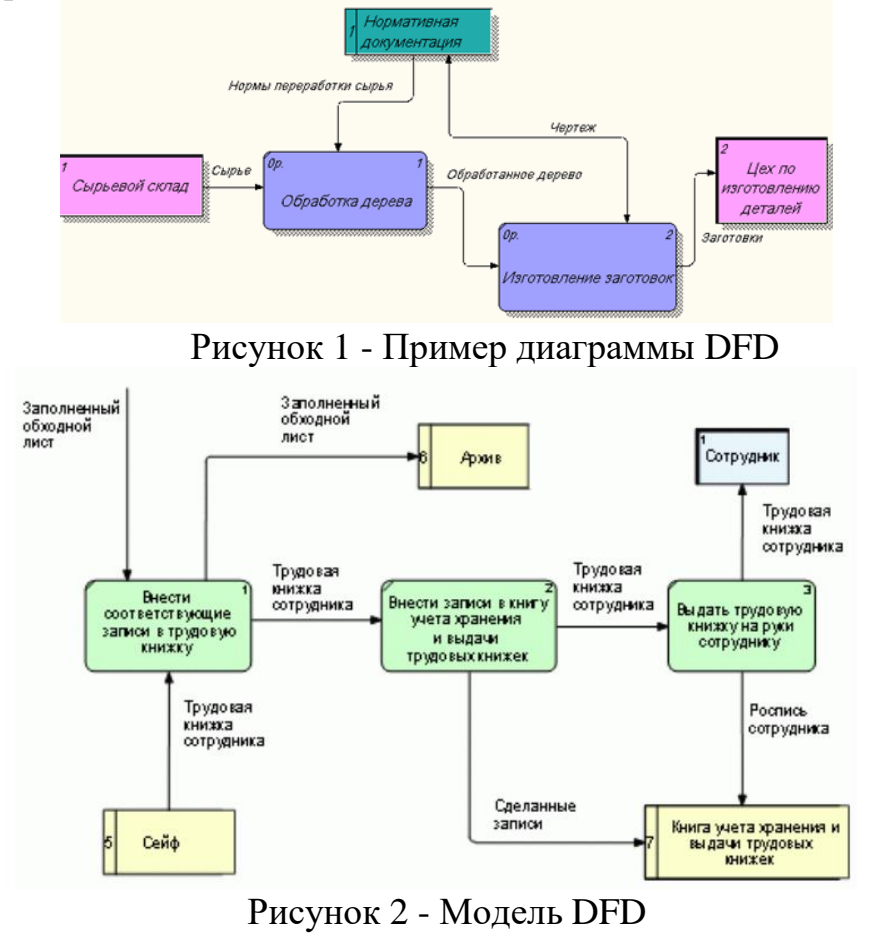

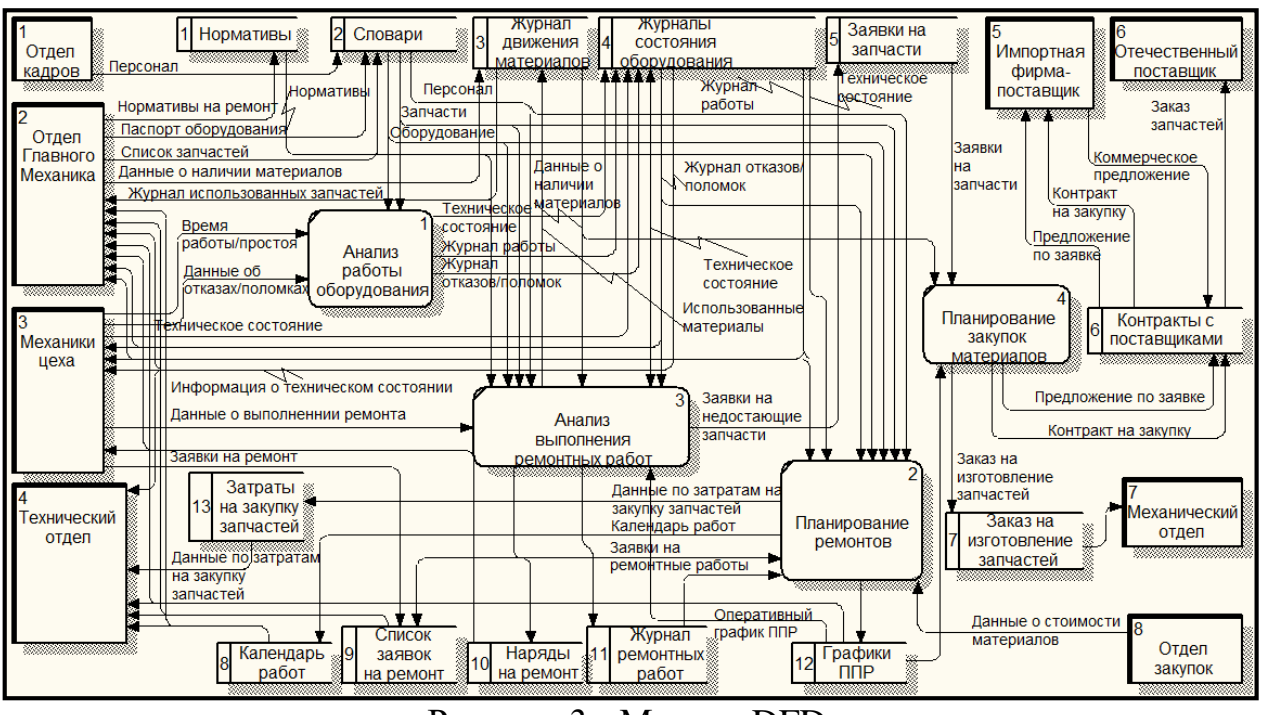

Рисунок 3 - Модель DFD

При создании DFD-диаграммы (см. рис.4) часто возникают ошибки из-за непонимания экономической сущности задачи. Разберём некоторые из них:

Ошибка 1 - неправильно названа внешняя сущность. Внешней сущностью в данном случае может быть, например, клиент.

Ошибка 2 - не назван поток данных, идущий от внешней сущности. Его можно назвать «Заявки на заказ».

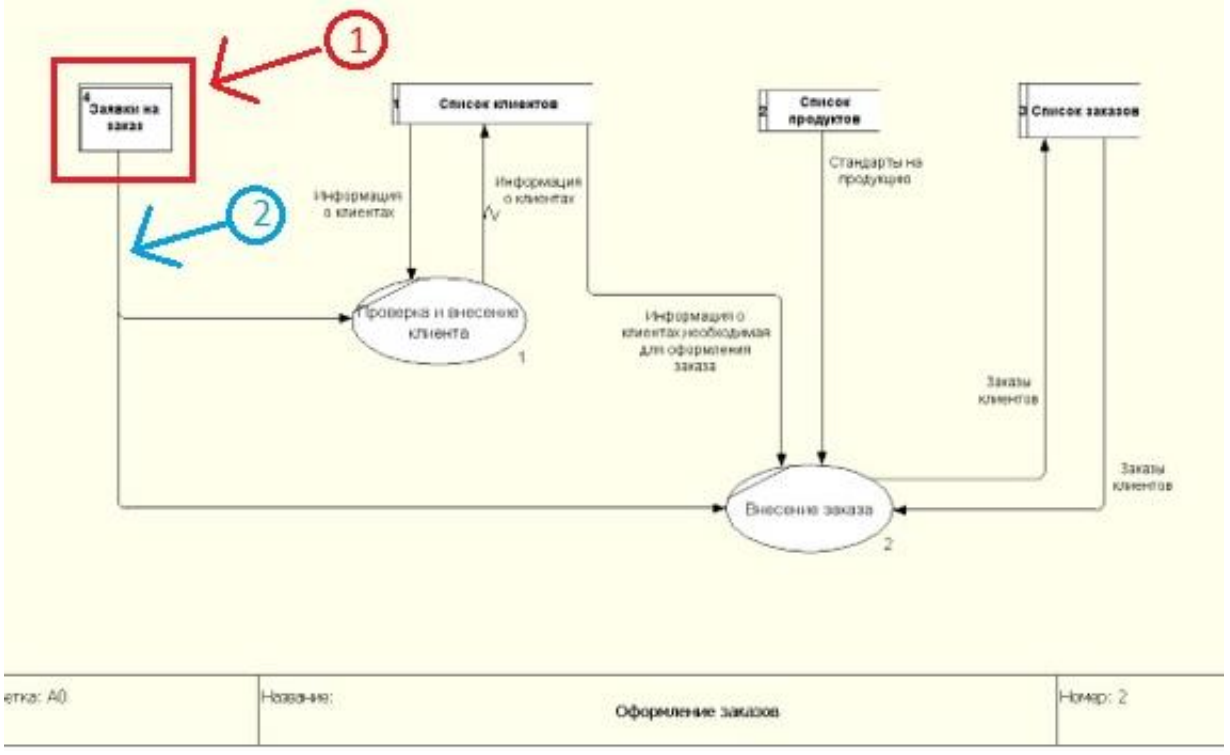

Рисунок 4 – Ошибки на DFD-диаграмме

На рисунке 5 представлена DFD диаграмма бизнес-процесса «Планирование

закупок и размещение заказов поставщикам». При построении диаграммы допущены несколько типичных ошибок. Все они касаются использования элемента «Внешняя сущность». Согласно стандарту DFD, внешняя сущность это элемент, который не является частью системы. Это часть внешней среды бизнеса.

Под цифрой 1 зелёным прямоугольником выделена внешняя сущность, у которой неверно указано название. Более подходящим названием будет «Поставщики», а название исходящей стрелки (исходящего потока данных) - «Прайс-листы».

Под цифрой 2 синим прямоугольником выделена внешняя сущность, у которой также неверно указано название. Её лучше разбить на две составляющие, первую из которых, внешнюю сущность, назвать «Консалтинговое агентство», от которого пойдёт поток данных «Отчёт о продажах на рынке товаров ...». Вместо многоточия нужно будет указать название товара. Вторую составляющую о внутренней статистике лучше обозначить хранилищем данных с рабочим названием «Внутренняя статистика продаж». Более подходящее название придумайте сами.

Цифрами с 3,4,5 и 6 которых вообще не должно быть на диаграмме. Директор и менеджеры отдела закупок просто не могут быть внешними сущностями по отношению к рассматриваемой системе. Эти элементы необходимо убрать с диаграммы. Поскольку мы рассматриваем функциональное моделирование, на диаграмме мы показываем функции (обозначены овалами). Стандартные функции прописываются в модели бизнес-процесса. Под эти функции подбираются на рынке труда специалисты и руководители.

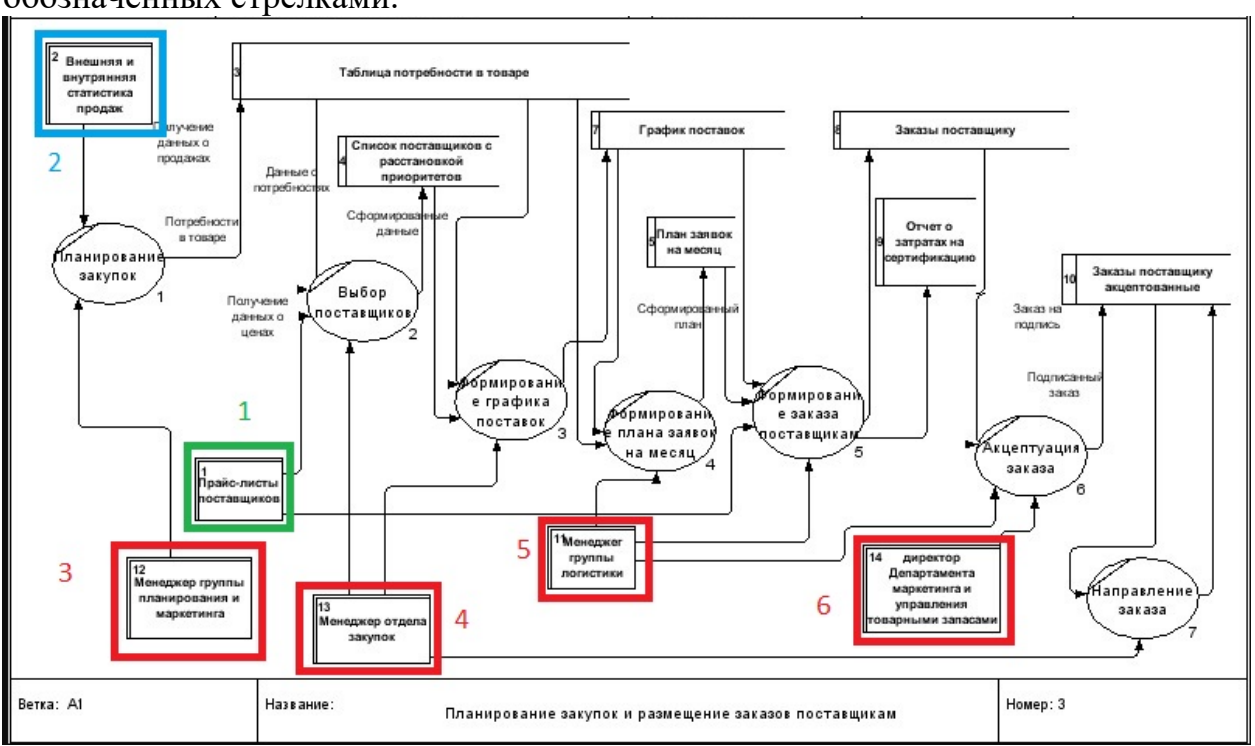

Ещё недостатком является то, что не везде даны названия потокам данных, обозначенных стрелками.

Рисунок 5 – Недостатки и ошибки на DFD-диаграмме

Ошибками на рисунке 6 являются дублирование потоков данных от

#### поставщиков (выделено красным цветом). Это может привести к противоречивости данных.

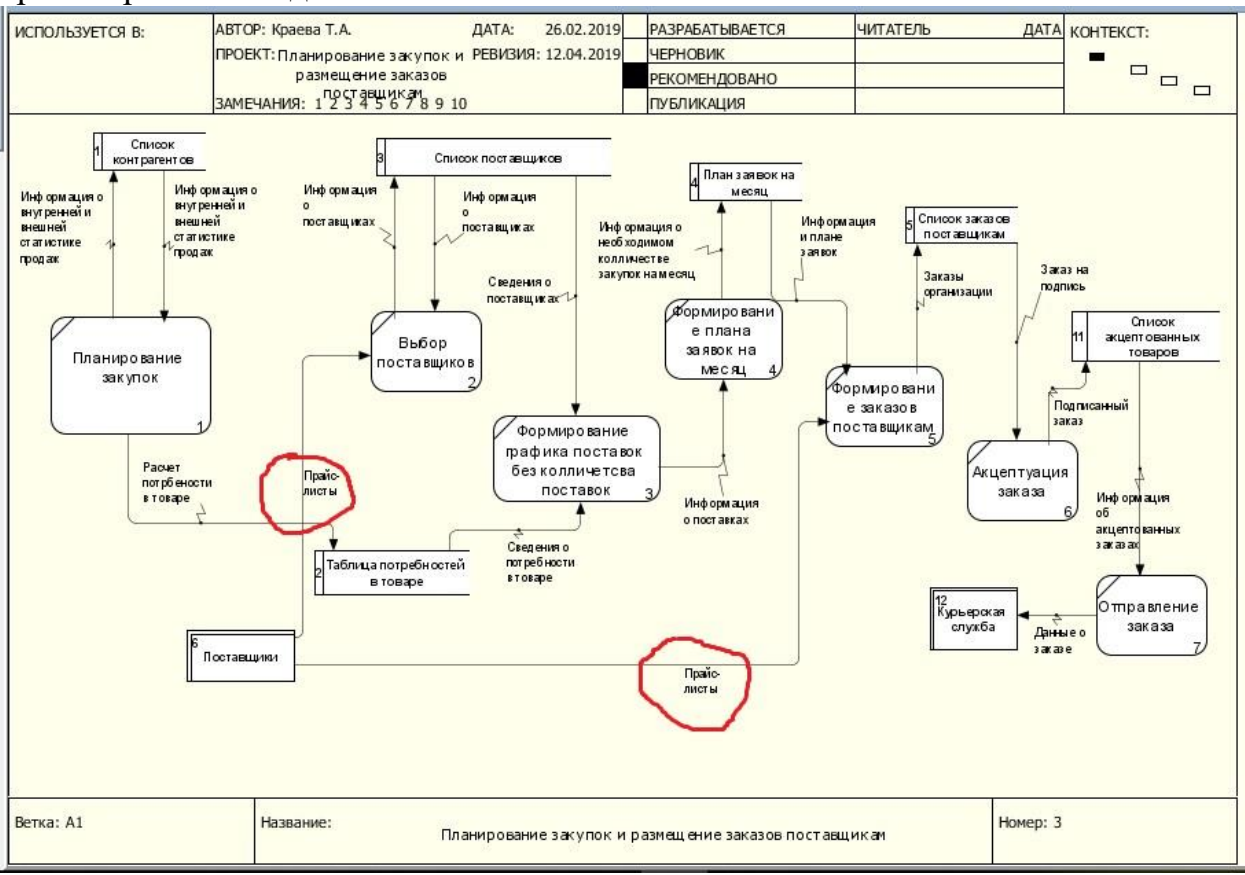

Рисунок 6 – Дублирование потоков данных на DFD-диаграмме

Ошибками на рисунке 7 являются дублирование хранилища данных «Заказы на поставку».

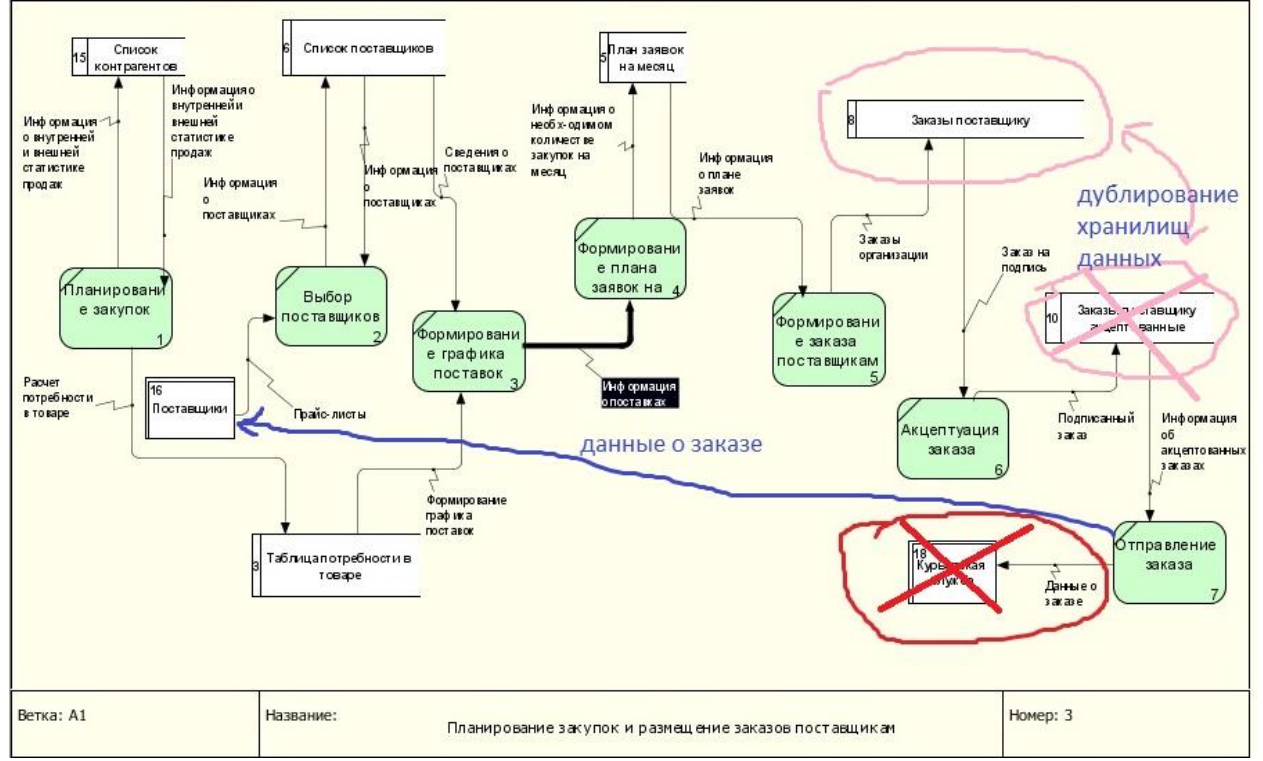

Рисунок 7 – Дублирование хранилища данных на DFD-диаграмме

IDEF3 - это метод моделирования потока процессов на основе сценария, созданный для отображения описательных действий. Цель IDEF3 - предоставить структурированный метод для выражения знаний эксперта в предметной области о том, как работает конкретная система или организация. В IDEF3 прямоугольники представляют реальные мировые процессы как события; они называются работами.

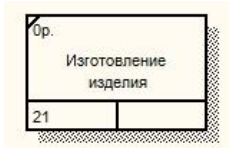

Рисунок 8 – Работа IDEF3

Стрелки, соединяющие поля, указывают приоритет действий. Соединения представляют собой ограничения и позволяют ветвление процесса (табл. 2). Кроме того, соединения включают выбор среди множества параллельных или альтернативных подпроцессов. Логические решения включают: AND  $(\&)$ , OR  $(0)$ и EXCLUSIVE-OR (X), а также синхронный или асинхронный запуск и завершение процессов (табл. 3).

Объекты проиллюстрированы в виде кружков, которые представляют их различные состояния, соединенные стрелками, у которых есть ссылки, чтобы указать условия входа, перехода, состояния и выхода.

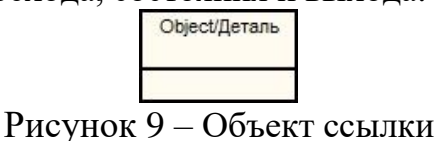

Таблина 2

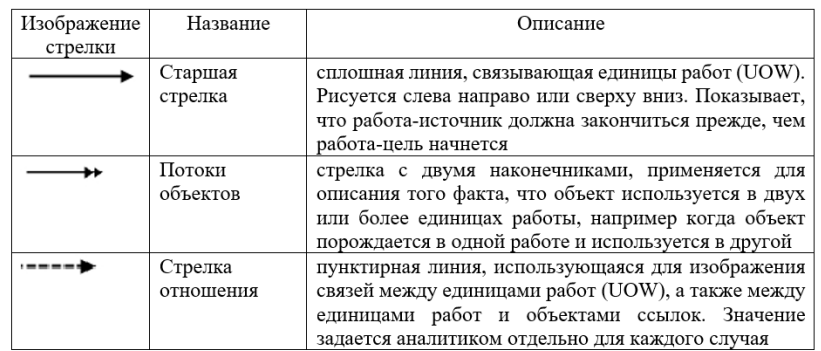

Виды связей

Таблица 3

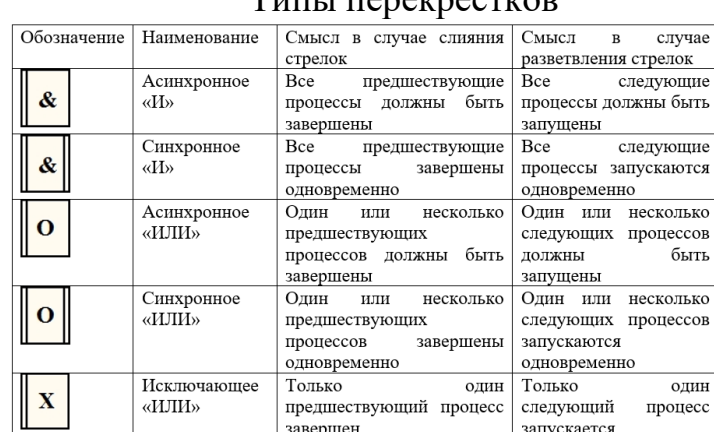

#### $T$

#### Итоговая диаграмма декомпозиции работы в нотации IDEF3 имеет вид:

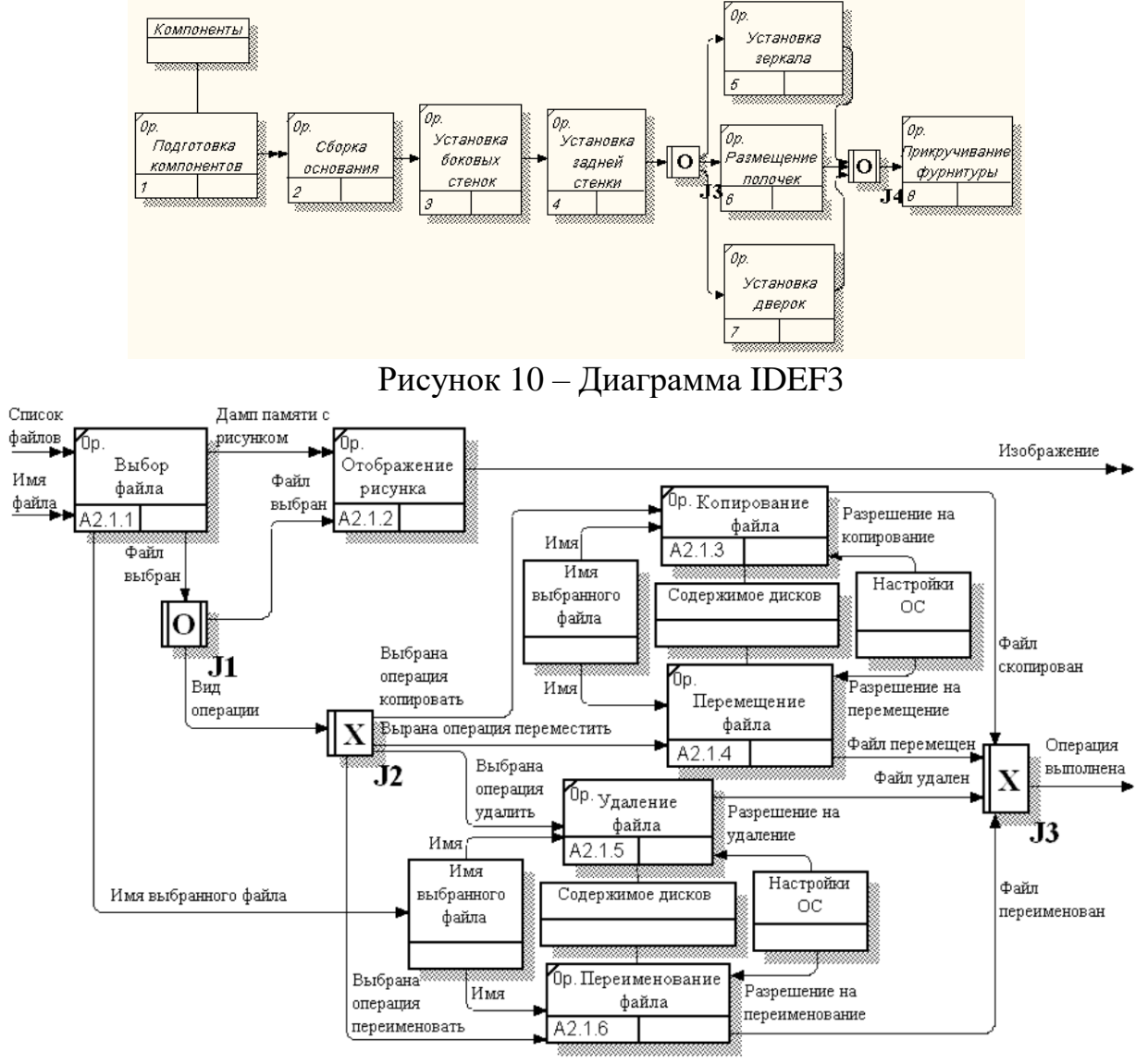

Рисунок 11 – Диаграмма IDEF3 процесса «Работа с файлом»

# **Порядок выполнения работы**

Рассмотреть подсистему управления продажами.

Менеджер отдела продаж ежедневно получает от клиента Заказ на конкретную номенклатурную единицу железобетонных конструкций. В Заказе номенклатурных единиц клиент указывает желаемую отсрочку платежа.

Менеджер отдела продаж ежедневно проверяет наличие необходимого количества заказанных конструкций на складе.

Если конструкций недостаточно для выполнения заказа, то менеджер отдела продаж размещает Заказ в реестре "неудовлетворенный спрос". Затем менеджер ежедневно проверяет возможность выполнения Заказа, размещенного в реестре "неудовлетворенный спрос".

При достаточном количестве товара на складе в отделе продаж на основании Заказа и договора формируется Заявка на номенклатурные единицы. Заявки формируются ежедневно.

Ежедневно на основании Заявки менеджер отдела продаж осуществляет резервирование товара.

Менеджер отдела продаж ежедневно контролирует кредитный лимит и дебиторскую задолженность потенциальных покупателей.

Если кредитный лимит и дебиторская задолженность не превышают допустимых значений, то Заявка передается на склад в Учетно-операционный отдел.

При превышении кредитного лимита или наличии просроченной дебиторской задолженности свыше допустимого количества дней менеджер отдела продаж заявку в Учетно-операционный отдел не передает, процесс продаж приостанавливается, осуществляются переговоры с клиентом.

Менеджер учетно-операционного отдела, получив Заявку, ежедневно производит подборку номенклатурных единиц.

Менеджер учетно-операционного отдела ежедневно формирует упаковочные листы для вложения их в каждый ящик.

Менеджером учетно-операционного отдела ежедневно формируются для клиента следующие документы: счет, расходная накладная, счет-фактура.

При фактической отгрузке товара со склада осуществляется его списание. Списание товара осуществляется по расходной накладной и сопровождается формированием проводки.

**Задание**. Построить модели объекта управления на основе методологий DFD и IDEF3.

## **Варианты для самостоятельной работы**

Построить модели объекта управления на основе методологий DFD и IDEF3 по вариантам практической работы «Предпроектное обследование».

# **Пример выполнения работы**

Рассмотрим подсистему управления закупками.

Предприятие планирует закупки автозапчастей. Планирование закупок осуществляется в Департаменте маркетинга, в отделе маркетинга и планирования.

**Планирование закупок** осуществляется следующим образом:

- Менеджер отдела планирования и маркетинга ежесуточно получает от контрагентов данные внешней и внутренней статистики продаж автозапчастей в виде *отчетов-таблиц собственных продаж* и *отчетов-таблиц продаж внешних источников*.
- Для планирования закупок автозапчастей менеджер отдела планирования и маркетинга еженедельно на основании статистики продаж производит расчет потребности в товаре. В результате расчета формируется «*Таблица потребностей в товаре*», в которой определено количество и номенклатура заказываемых товаров.

**Выбор поставщиков** осуществляет менеджер отдела закупок.

 Ежемесячно (или по мере необходимости) в АСУ вводит *прайслисты поставщиков*.

- Определив количество и номенклатуру заказываемых товаров, менеджер отдела закупок приступает к *анализу предложений поставщиков*. Анализ предложений поставщиков и действующих контрактов осуществляется на основании Таблицы потребностей в товаре и прайс-листов. Выбираются наиболее выгодные условия поставки. Для этого сравниваются цены поставщиков. Данные сведения берутся из прайс-листа для закупок. При выборе поставщика важно учесть предоставляемую отсрочку платежа. Эта информация берется из контрактов, отмеченных как приоритетные (действующие). В результате анализа формируется «*Список поставщиков*» с расстановкой приоритетов (каждой позиции присваивается признак основного и запасного поставщика в порядке убывания приоритета).
- Менеджер отдела закупок ежемесячно на основании «Таблицы потребностей в товаре» и «Список поставщиков» **формирует графики поставок** с указанием сроков и периодичности, но без количества поставки.

Ежемесячно после определения потребности в товаре менеджер отдела логистики **формирует план заявок на месяц.**

- Для этого рассчитывает необходимое количество закупок.
- Необходимое количество закупок рассчитывается на основании фактических запасов на складе, необходимого минимального и максимального уровня запасов. Нормы минимального и максимального количества запасов устанавливаются в днях. При расчете необходимого количества закупки учитывается также время товара в пути. Таким образом, данный расчет должен обеспечить возможность бесперебойного отпуска товара со склада. По результату расчетов формируется «*План заявок на месяц*».

Затем в отделе логистики ежедневно по плану заявок, графику поставок, прайс-листам поставщиков **формируются заказы поставщикам**.

- Если предстоит сделать заказ импортному поставщику, то менеджер отдела логистики *рассчитывает затраты на сертификацию*, создается отчет о затратах на сертификацию. Затраты на сертификацию проверяются на соответствие внутрифирменным нормам. Данная операция производится по мере необходимости.
- Если затраты на сертификацию превышают внутрифирменные нормы, то менеджер отдела логистики повторяет процесс формирования заказов поставщикам. Формируются новые заказы.

Ежедневно подготовленный **заказ** поставщику **акцептуется**, заказ должен подписать менеджер по логистике и директор Департамента маркетинга.

Ежедневно менеджер отдела логистики **направляет заказ** в отдел закупок. Менеджер отдела закупок направляет заказ поставщику.

Построим DFD диаграмму «Планирование закупок и размещение

заказов».

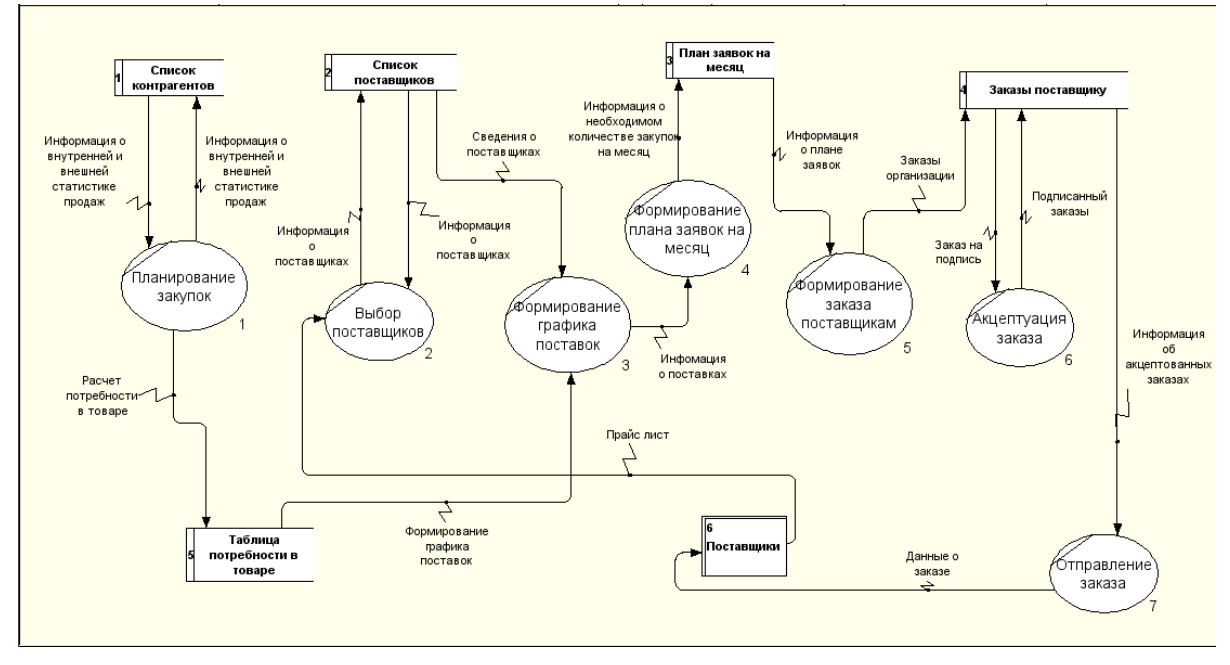

Рисунок 12 – DFD диаграмма «Планирование закупок и размещение заказов»

Построим IDEF3 диаграмму «Планирование закупок и размещение заказов», используя таблицу описания операций (табл. 2, практическая работа «Предпроектное обследование»).

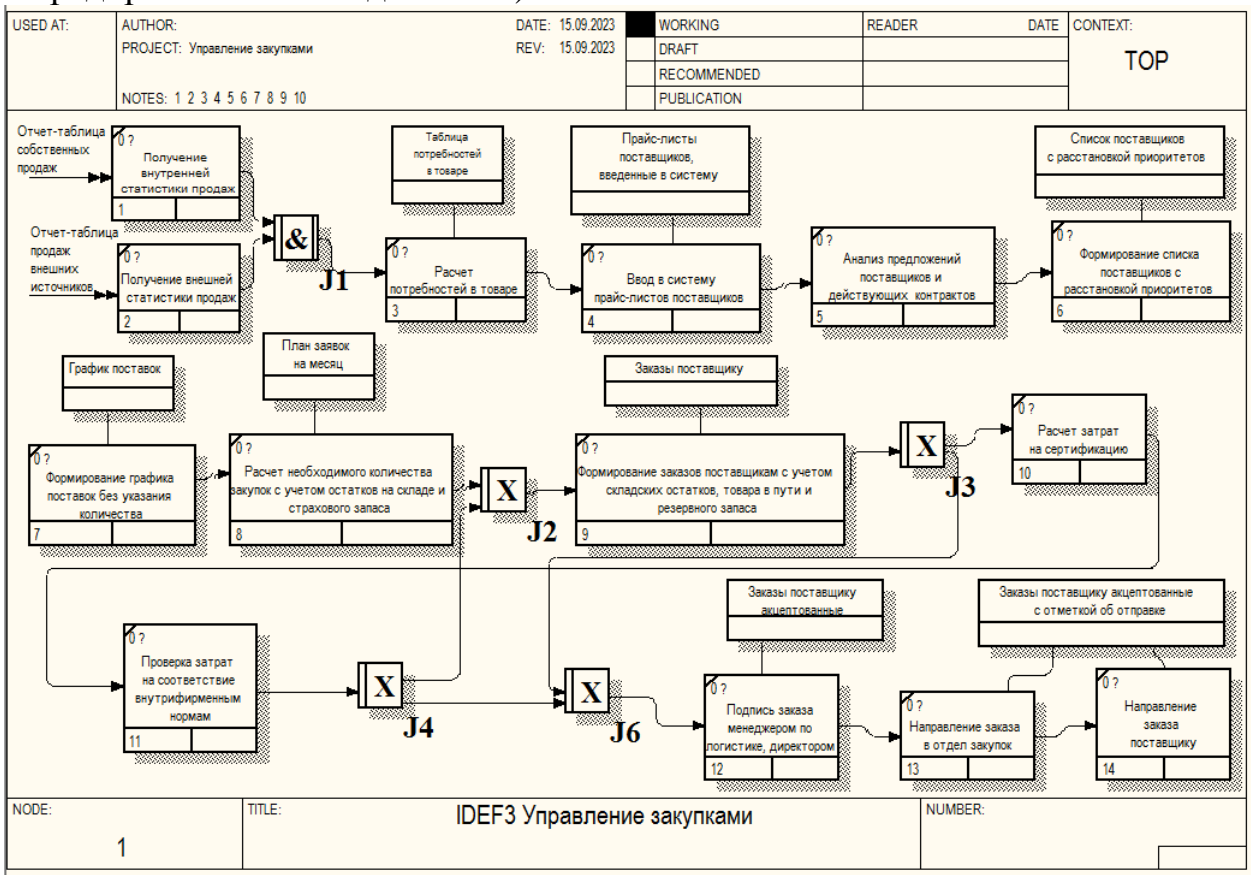

Рисунок 13 – IDEF3 диаграмма «Планирование закупок и размещение заказов»